## **How to book dinner on ParentPay**

## **\*Please note: all dinner bookings for the week must be booked and paid for by 9am each Monday morning.**

- 1. Login to your ParentPay account.
- 2. From your homepage, click the 'Make bookings' button, below your child's name.

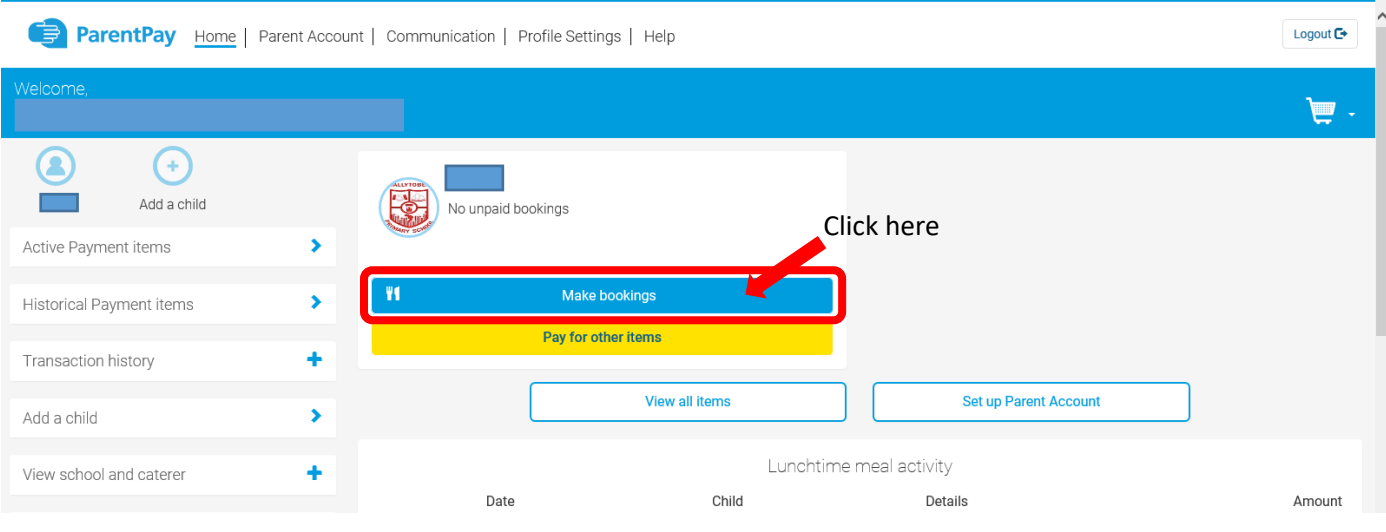

3. Select the week that you want to book for and click 'Make or view bookings'.

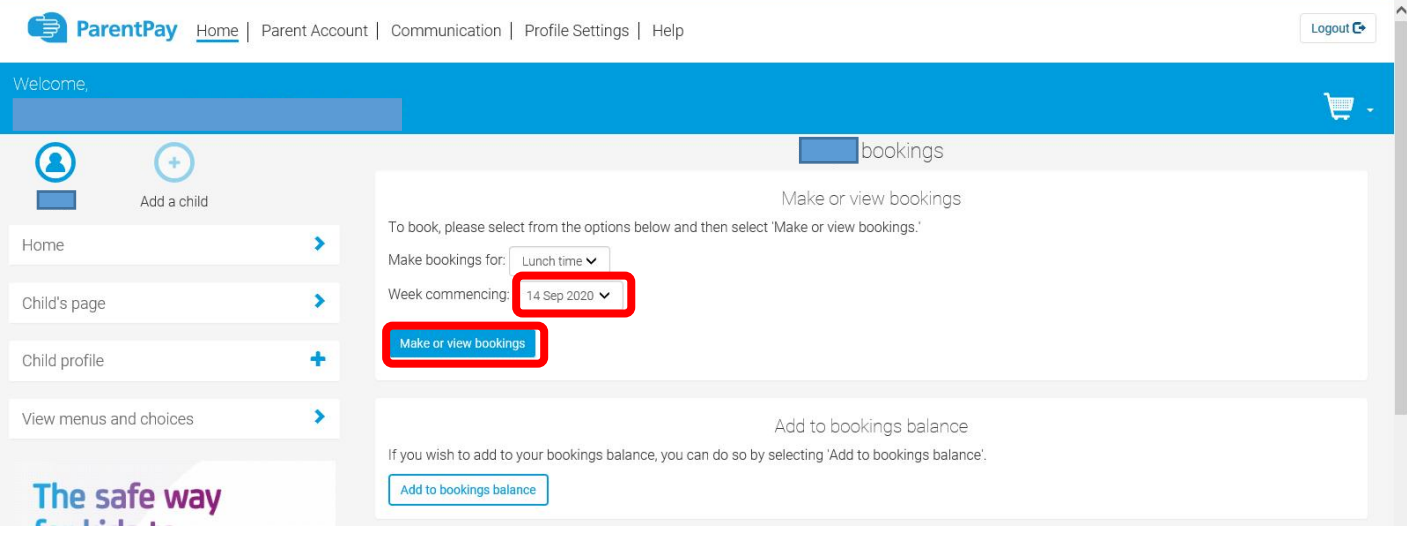

4. Click 'Book a meal' under the days that you require. The selected days will turn green and the total cost at the bottom will show how much you need to pay. Click 'Confirm bookings' to proceed and pay. You must confirm and pay to ensure that your booking is placed.

\*\*If your child receives Free School Meals, you **MUST** still complete this booking process to confirm your child's dinner bookings.

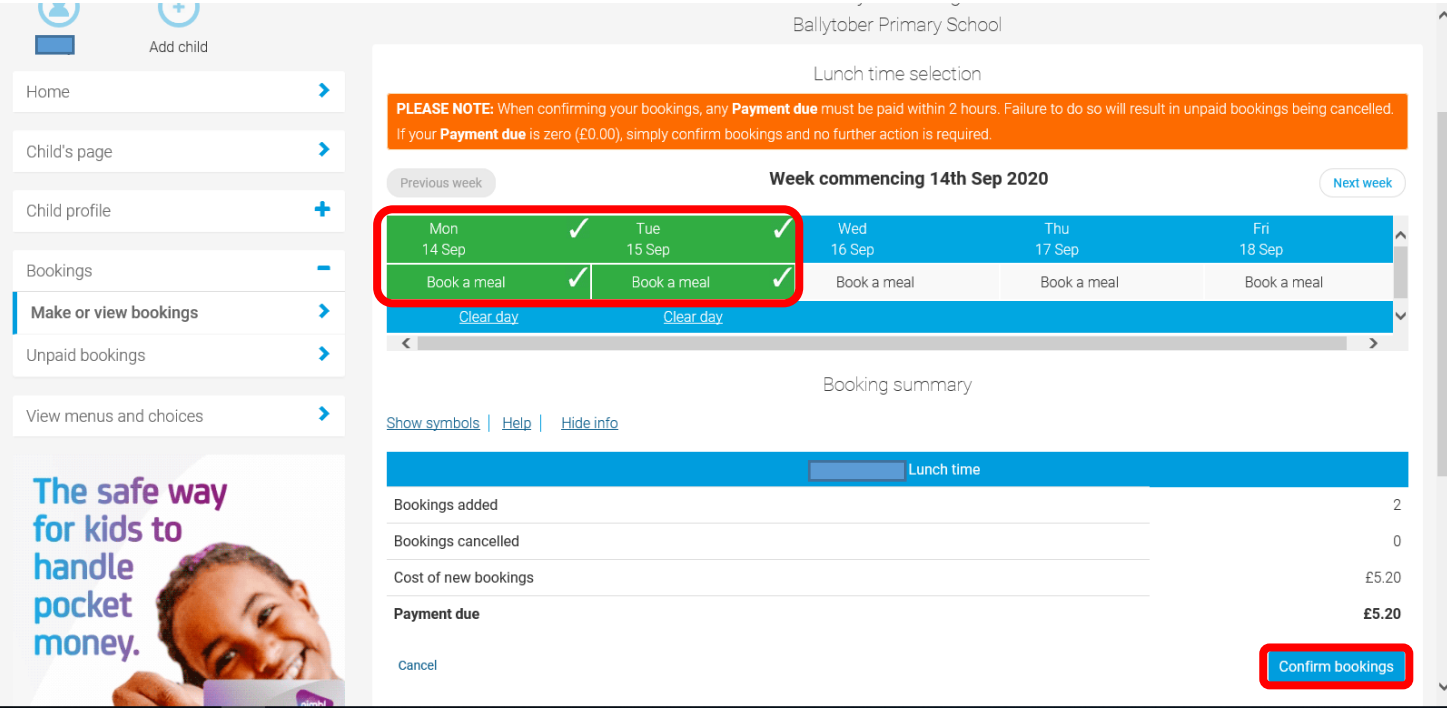